# INTRIGUE PENTATHLON

### EXTENDED BASIC TEXAS TT-99/44 CONPUTER

#### Loading

Connect a cassette recorder to your TI-99/4A Computer accordinq to the Texas Users Reference Guide. 1. Insert an Extended Basic cartridqe into the cartridqe slot.

- 2. For stereo recorders use the left channel.
- 3, Ensure the tape is fully rewound,
- 4, Select EXTENDED BASIC mode.

5. Set the volume over half and the treble at maximum. *b.* Enter OLD CSI and follow the screen instructions, 7, If HO DATA FOUND appears on your T.V. monitor Increase the volume setting,

- 8. If ERROR IN DATA appears on your T.V. monitor Clean the tape head or try the recordinq on side two of the cassette.
- 9, When DATA OK appears on your T.V. monitor press ENTER, when the curses flashes type RUN then press ENTER, Set the ALPHA LOCK key UP.

#### Games Description

One or two players may compete in any or all five events, The World Records may be beaten, Points are awarded after each event addinq up to a total score at the end of the INTRIGUE PENTATHLON, Two track and three field events are featured

#### One Player game

Enter name (8 letters maximum)

When you see the athlete in the colour of your choice press any key,

When prompted to enter the second player name enter Tl The TI athlete will compete in black gear,

#### Two Player game

Proceed as for one player but enter second players name in place of Tl. Select colour as with player 1

#### Selecting The Event The next screen displays!

 $1 \t2 \t3 \t4 \t5 \tP$ 

Pressing any key when the moving arrow is pointing at a number or letter will select that event. In two player mode different events may be selected for training. If either player selects P both players will compete in the INTRIGUE PENTATHLON, The events are!

- 1. 100 HETRES.
	- 2. 1500 HETRES,
	- 3. DISCUS THROW,
	- 1, UK .Aif',
	- 5, HIGH .All',
	-
	- P. INTRIGLE PENTATH ON.

#### Competing in the events Track Events

The cursor (bottom left) will indicate which competitor is competinq,

Repeatedly press any keys to run as fast as possible. When you reach the finish line the race will end and your time and points score will be displayed on the scoreboards, The faster times will score more points, Field Events

In each field event the athlete will run automatically The closer you get to the fault line or bar the greater will be the energy exerted.

To throw or jump press any key. Numbers are displayed near the athlete to indicate the angle. At the desired anqle press any key.

In the high jump event you can press the keys 4 times to manouever the athlete over the bar and land back on his feet. **ATTEMPTS** 

Track e vents 1. Discus and Long Jump 3, HiQh lump 3 failures total.

#### Tips

- 1. The athlete will run faster if the keys are pressed at the right speed.
- 2. The discus will ao further when thrown at the optimum angle.
- 3, Get as close to the line as possible.
- 4. When High jumping dont get to close to the bar. Manouever the athlete so that his back, and feet miss the bar,
- 5. When selecting the colour of your gear avoid green or yellow. <These colours mav not be visible on the field or track).

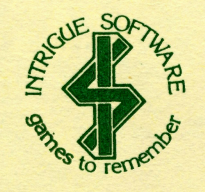

## HELP US TO SUPPORT YOUR TI, DO NOT ACCEPT A PIRATE COPY,

ALDITO COPTES OF THIS PROGRAM MAY DAMAGE THE ROM TN YOUR COMPUTER.

INTRIGLE PENTATHLON COPYRIGHT 1984 INTRIGLE SIFTWARE, THE GANE INTRIGLE PENTATHLON, THE PROGRAM, VISIAL EFFECTS, PACKAGING ETC.ARE COPYRIGHT AND NAY NOT BE COPIED, LOANED, HIRED, PLACED IN A LIBRARY FOR USE THEREOF OR SOLD ON A BUY RACK RASTS.

PIRATES WILL BE PROSECUTED

Cranbrook Road, Tenterden, Kent TN30 6111 Telephone 05806 4726

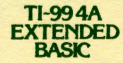

**INTRIGUE PENTATHLON** 

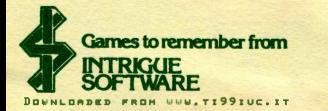

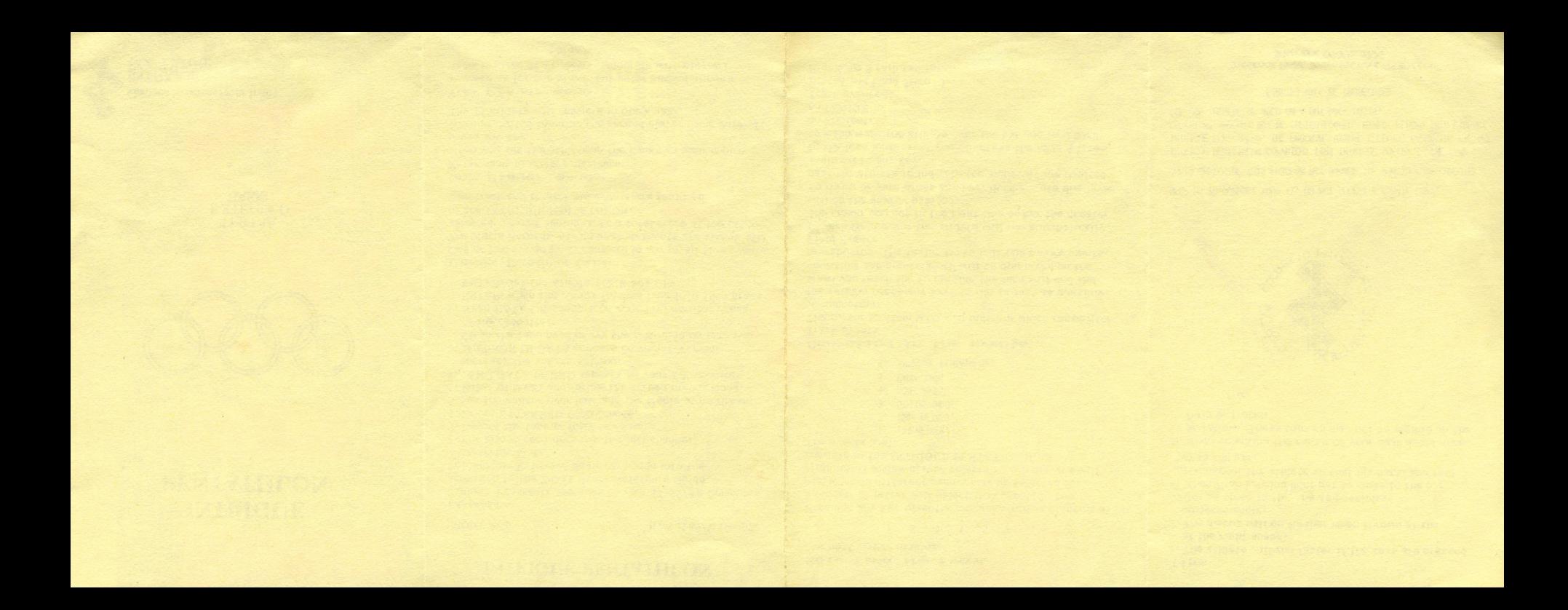

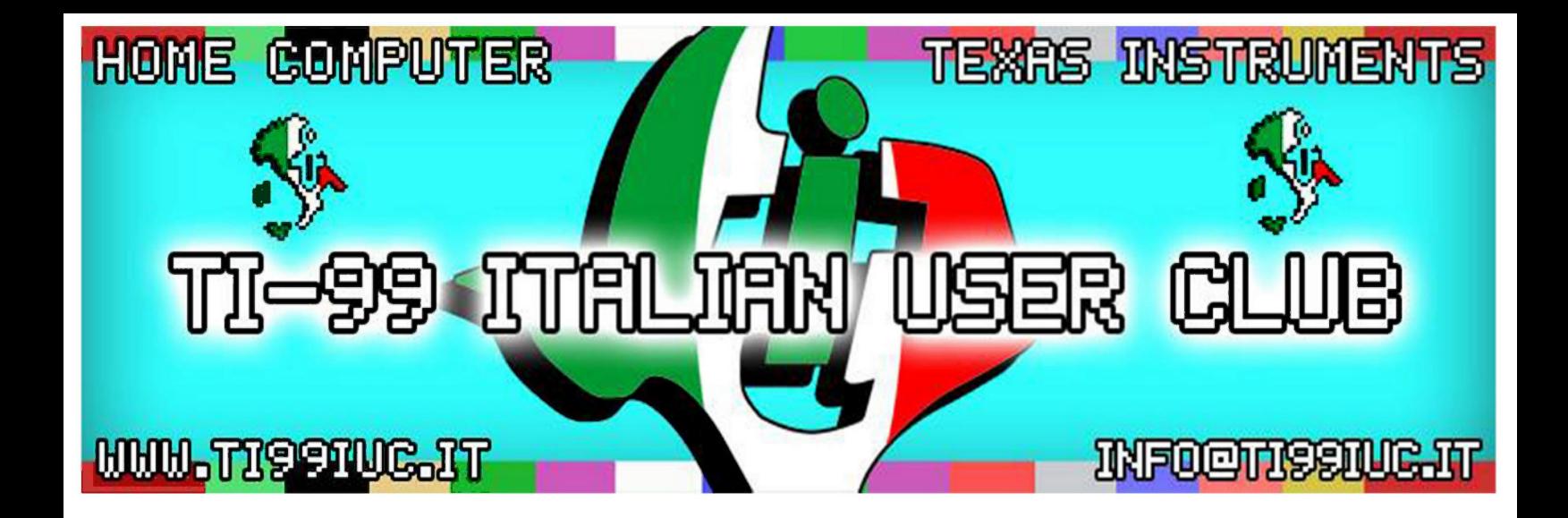

- *Scanning and Reworking by: TI99 Italian User Club in the* year *2015. (info@ti99iuc.it)* 

Downloaded from www.ti99iuc.it